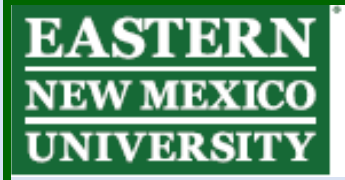

Explore. Experience. Excel.

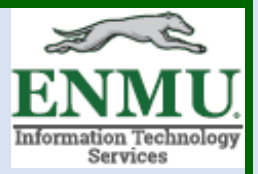

## **Weekly Tech Tip: Utilizing the new AppNav9 CAPP to Save Some Time**

The new AppNav9 CAPP is currently available to members of ENMU through the *Student Profile* located on my.enmu.edu, which you can get to from the ENMU homepage by left-clicking 'MyENMU Portal':

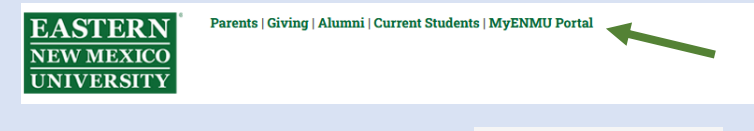

Student Profile is located under

E LaunchPad

Student Profile

Faculty and Staff also have the *Employee Dashboard* available to them:

Employee Dashboard

Ellucian rolled out this CAPP revamp in the Fall Semester of 2020, and it has been available since that time. The CAPP update provides a sleek new interface that gives students the opportunity to save a lot of time. While it is currently common practice for students to have multiple browser tabs open so as to avoid having to go back and forth on pages multiple times during *degree evaluations* and *what-if analysis*, especially those who have multiple majors, this modern interface allows you to access and switch between the different areas more quickly via tabs, as seen below:

**Generate New Evaluation** 

**Previous Evaluations** 

**What-if Analysis** 

The location to email your advisor is also more prominently displayed in the modern version as opposed to being buried at the bottom of evalutions in the old

Banner 8 version. This modern interface also has a < Back to Previous Evaluation location so students no longer have to press the back buttons of their browser, and this is much quicker since it doesn't have to make a network call over the internet to a separate page, which again saves time.

This also holds true for selecting different semesters. While in the old version one would have to go back several pages to select a different semester, the modern interface empowers you the student to just select the semesters in a dropdown menu while staying in the same location:

**Select Current Term** 

Spring 2021

Other useful links currently available to ENMU Students which are worth bookmarking:

View Grades —

<https://livstu.enmu.edu/StudentSelfService/ssb/studentGrades>

Academic Transcript —

<https://livstu.enmu.edu/StudentSelfService/ssb/academicTranscript>

To see additional tech tips, or download this week's tech tip, visit

[ENMU ITS Weekly Tech Tips](https://my.enmu.edu/web/its-technical-trainer/weeklytechtips)

If you need any assistance or have questions, please contact the Help Desk via Teams by clicking [Here](https://teams.microsoft.com/l/chat/0/0?users=help.desk@enmu.edu) via phone at: **575-562-4357** via email at: **[Help.Desk@enmu.edu](mailto:Help.Desk@enmu.edu)**

–ENMU Portales ITS Technical Trainer